# **Table of Contents**

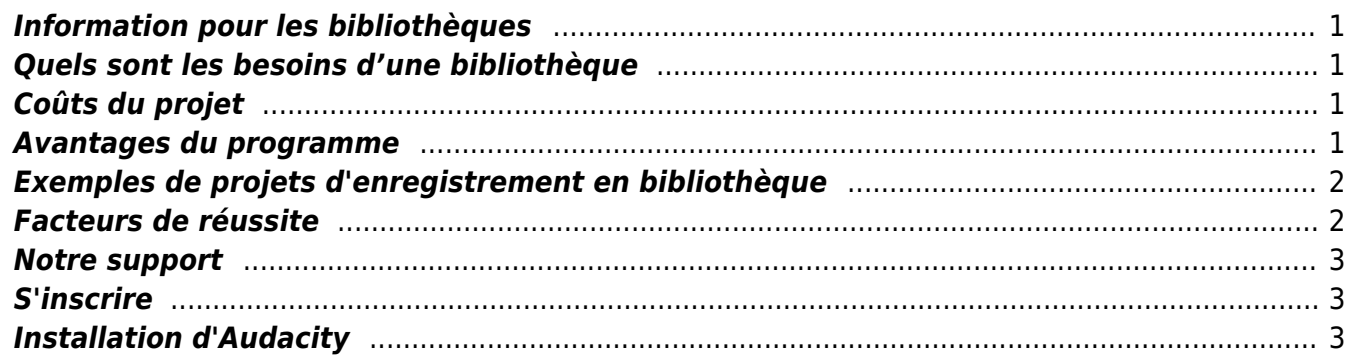

#### [English version](https://wiki.libraries.coop/doku.php?id=public:nnels:recording:information_for_libraries)

#### <span id="page-2-0"></span>**Information pour les bibliothèques**

Nous vous souhaitons la bienvenue, gens de la bibliothèque! Merci d'avoir trouvé votre chemin jusqu'ici. Nous espérons que vous vous sentirez encouragé et soutenu en lisant cette page.

#### <span id="page-2-1"></span>**Quels sont les besoins d'une bibliothèque**

- 1. Un **microphone**. Ça peut être le vôtre, ou vous pouvez [emprunter une trousse](https://wiki.libraries.coop/doku.php?id=public:nnels:livre-audio:la_trousse) [d'enregistrement audio](https://wiki.libraries.coop/doku.php?id=public:nnels:livre-audio:la_trousse) (ARK) du RNSEB. Les trousses comprennent un micro-casque et une clé USB dans un étui de transport très robuste.
- 2. Un **ordinateur** avec un logiciel d'enregistrement. Nos instructions sont conçues pour [Audacity](http://audacityteam.org/), un programme gratuit de montage de bande sonore et code source ouvert (open source), mais vous pouvez utiliser tout ce que vous avez déjà. Nos [instructions d'installation d'Audacity](#page-4-3) sont ci-dessous. Elles ne sont pas compliquées mais planifiez au moins 30 minutes pour configurer le programme parce que vous devez également installer un exportateur MP3.
- 3. Un **endroit calme**. Certaines personnes utilisent un écran d'isolation sonore pour réduire la quantité de bruit de fond et d'écho dans un enregistrement, cet écran sonore qui peut être [acheté](https://www.long-mcquade.com/55135/Pro_Audio_Recording/Accessories/Radial/Voxguard_VU_Ambient_Sound_Attenuator_with_Window.htm) ou [fabriqué à la maison](http://blog.usedavesvoice.com/2011/08/20/diy-mic-gobo-shield-mudguard-for-10-bucks-at-walmart/) (mais si vous choisissez de le faire chez vous, s'il vous plaît n'achetez pas vos matériaux chez Walmart), en outre:
	- Les planchers avec moquette sont bons
	- Les salles de réunion isolées sont bonnes.
	- Être capable d'enregistrer pendant les heures de fermeture est également commode mais pas toujours possible.
- 4. Un **livre** à lire. Les bénévoles choisiront probablement leur propre livre, et tout ce que vous pourriez avoir à faire est un prêt interbibliothèque si ce livre n'est pas dans déjà dans votre collection. Si vous décidez d'installer le programme, consultez [comment choisir un livre](https://wiki.libraries.coop/doku.php?id=public:nnels:livre-audio:4_trouver_votre_livre).
- 5. Ne laissez pas les narrateurs manger ou boire du café avant d'enregistrer. Conseillez-leur plutôt de boire de l'eau ou de la tisane.

#### <span id="page-2-2"></span>**Coûts du projet**

- Coût d'expédition d'une [trousse](https://wiki.libraries.coop/doku.php?id=public:nnels:livre-audio:la_trousse) de votre bibliothèque à sa prochaine destination;
- Temps de travail associé au projet.

#### <span id="page-2-3"></span>**Avantages du programme**

Il y a tellement d'avantages!

- 1. Engagez votre communauté dans des conversations afin de rendre la lecture plus accessible;
- 2. Faites quelque chose de bien ensemble;
- 3. Créer un projet intéressant pour votre journal local;
- 4. Apprenez les compétences que vous pourrez appliquer à d'autres idées de bibliothèque, telles que les projets d'histoire orale.

Voici pourquoi les gens nous ont dit qu'ils se portent volontaires:

- 1. pour l'expérience qu'ils peuvent mettre sur les CV,
- 2. gagner en assurance en parlant en public et en lisant à haute voix,
- 3. enregistrer des livres qu'ils aiment et le plaisir des partager avec d'autres,
- 4. apprendre de nouvelles compétences technologiques,
- 5. rencontrer de nouvelles personnes et créer quelque chose de génial ensemble.

## <span id="page-3-0"></span>**Exemples de projets d'enregistrement en bibliothèque**

Votre bibliothèque devrait déjà posséder un compte du RNSEB (chaque bibliothèque a un compte), donc vous pouvez vous connecter au site internet du RNSEB pour télécharger et écouter l'un de ces livres:

- [Capitaine Underpants Livre 9](https://nnels.ca/items/captain-underpants-and-revolting-revenge-radioactive-robo-boxers-tenth-epic-novel): Le personnel de la bibliothèque publique de Pemberton, en Colombie-Britannique, a enregistré ce livre avec des membres du personnel se faisant entendre à tour de rôle en jouant différents personnages. [En savoir plus sur le projet de Pemberton](https://nnels.ca/news/library-staff-help-heroes-change-course-history-and-save-world-time-travel).
- UBC Okanagan: Les étudiants de l'UBC Okanagan à Kelowna se portent volontaires pour [enregistrer des livres](https://nnels.ca/relations/ubc-okanagan-library-recordings) pour enfants pour RNSEB.
- Un membre du personnel de la bibliothèque de Gibsons, en Colombie-Britannique, a organisé des activités pour les enfants de la région afin d'enregistrer deux charmants et émouvants livres pour enfants: [The Way I Feel](https://nnels.ca/items/way-i-feel) et [Supposing.](https://nnels.ca/items/supposing)

Pour plus d'informations sur l'expérience d'enregistrement à Pemberton et UBCO, vous pouvez télécharger [leur présentation de la conférence 2017](https://librarytoolshed.ca/content/nnels-recording-workshop-bc-library-conference-2017).

## <span id="page-3-1"></span>**Facteurs de réussite**

Les projets d'enregistrement fonctionnent mieux quand quelqu'un est vraiment enthousiasmé.

Idéalement, le personnel de la bibliothèque peut aider à:

- 1. Déterminer comment le projet fonctionnera dans votre bibliothèque;
- 2. Recruter et organiser des bénévoles;
- 3. Faire en sorte que les livres soient offerts et, si nécessaire, vérifier les titres avec le personnel du RNSEB pour l'admissibilité;
- 4. Installer le logiciel et aider à configurer l'équipement;
- 5. S'assurer qu'il y a de l'aide pour le dépannage lorsque les bénévoles rencontrent des problèmes;
- 6. Modifier (faire le montage) les enregistrements (si nécessaire nous espérons que les volontaires feront cela eux-mêmes) Cela dit, si c'est quelque chose que vous ou un autre membre du personnel ou un bénévole est capable de faire, cela peut être très utile d'avoir plus d'une personne compétente;
- 7. Télécharger l'enregistrement final (encore une fois, nous nous attendons à ce que des bénévoles le fassent, mais savoir comment faire pourrait être utile).
- 8. Communiquer avec RNSEB.

BC Libraries Coop wiki - https://wiki.libraries.coop/

## <span id="page-4-0"></span>**Notre support**

Nous offrons:

- 1. Les instructions sur ce site,
- 2. Un [forum en ligne](https://discuss.nnels.ca/) pour la discussion et les questions publiques,
- 3. Lettres de soutien si vous souhaitez demander des subventions pour soutenir un projet d'enregistrement,
- 4. Soutien du [personnel du RNSEB](https://nnels.ca/fr/pour-nous-joindre) si vous en avez besoin.

### <span id="page-4-1"></span>**S'inscrire**

Pour commencer, s'il vous plaît [faites-nous savoir que vous êtes intéressé](https://nnels.ca/fr/profil-bibliotheque).

## <span id="page-4-3"></span><span id="page-4-2"></span>**Installation d'Audacity**

- 1. **Téléchargez et installez Audacity, et l'encodeur LAME**: [Audacity](https://www.audacityteam.org/download/Audacity/)|[LAME encodée](http://manual.audacityteam.org/man/faq_installation_and_plug_ins.html#lame).
- 2. Vous avez besoin de l'encodeur LAME pour exporter des fichiers au format MP3. Trouvez les instructions d'encodeur LAME sur Librivox.
- 3. Configurez Audacity: voici [les instructions de configuration \(en anglais\)](http://wiki.librivox.org/index.php/Audacity_FAQ#Audacity_Setup) (également de Librivox).
- 4. Familiarisez-vous un peu avec l'enregistrement et la modification de pistes. Voici une bonne [vidéo pour les débutants.](https://www.youtube.com/watch?v=Gnx369lYTPA) (Optionnel).

Passez à [l'étape 6](https://wiki.libraries.coop/doku.php?id=public:nnels:livre-audio:6_enregistrement_et_montage_audio) si vous êtes prêt à utiliser Audacity.

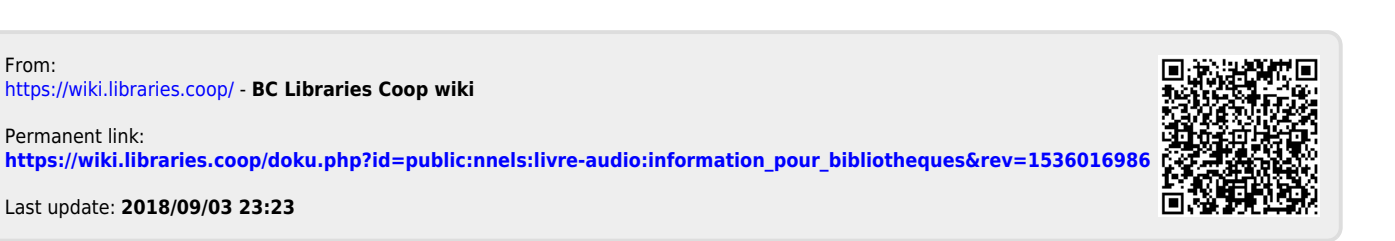